## **Copying a Structure**

You can create a copy of the structure that will contain the same hierarchy of issues as the structure being copied.

To create a copy:

- 1. Open **Manage Structures** page using top navigation **Structure** menu.
- 2. Find the structure you'd like to copy and click **Copy** link in the Operations column.

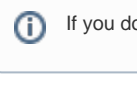

If you don't see Copy link in the Operations column, then you possibly don't have permissions to create new structures.

3. A copy of the structure will be immediately created. You will be taken to Configure page for the copied structure where you can modify structure name, description and permissions.

You become an Owner of the copied structure の

Permission rules for the copied structure are empty (private structure). Add permission rules to share this copy. See [Structure Permissions](https://wiki.almworks.com/display/structure/Structure+Permissions).の